## How do I sort one column based on values in another column?

In a data module, suppose you have a column for Month. If you simply drop that column onto a Line visualization on a dashboard, by default the months will be sorted alphabetically:

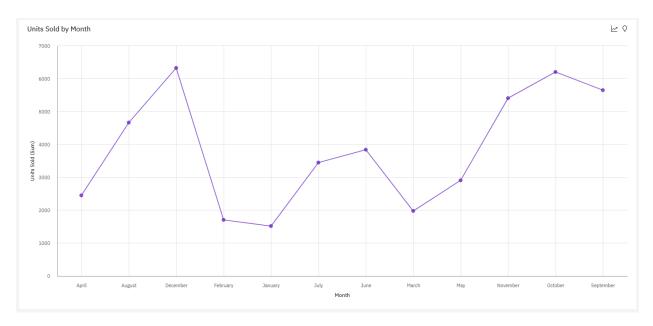

If you would like to display the months in chronological order, you can sort the Month column by another column (e.g. Month Number).

## Sort by another column

1. In your data, ensure that you have both a *Month* column and an associated *Month Number* column:

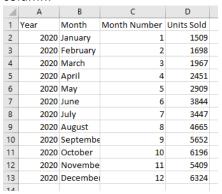

2. To display the months in their correct chronological order, open the data module, select *Month*, and open the Properties:

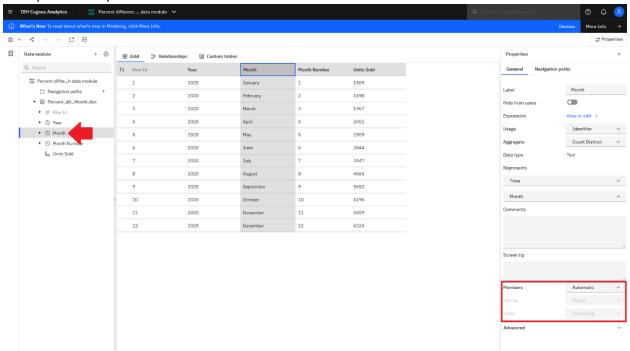

3. Change the *Members* property to *Enabled*. Change *Sort by* to *Month Number*:

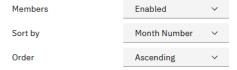

- 4. Save the data module.
- 5. Now when you create a dashboard or report against this data module, the months will be displayed in their correct chronological order because they are now being sorted in ascending order by their number:

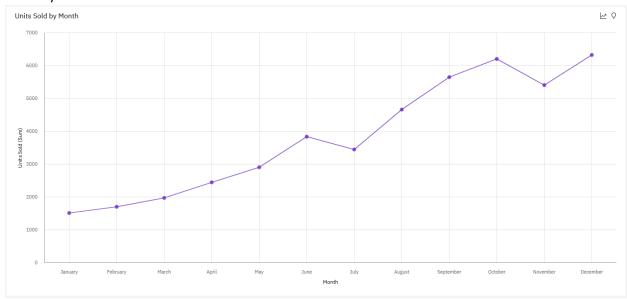